### Praktikum:Modellierung und ProgrammierungAnalysis und Numerik

Prof. Dr. K. Frischmuth

Institut für Mathematik, Universität Rostock

#### Sommersemester 2023

### Ziele

#### Modellierung

Jedes angebotene Thema ist einem Real world problem gewidmet. Ein Untersuchungsgegenstand ist mittels eines Computermodells abzubilden,entsprechende Gleichungen sind aufzustellen und Daten zu beschaffen.

#### Programmierung

Die aufgestellten Gleichungen sind für die gewählten Situationen und Szenarien mittels eines eigenen Programms zu lösen, die Ergebnisse auszuwerten und im Sinne des Modells wie des Untersuchungsobjekts zuinterpretieren.

#### **Dokumentation**

 Zum erfolgreichen Abschluss eines jeden Projektes gehört die Präsentation und Dokumentation des gesamten Ablaufs von der Problemstellung über dieModellannahmen, die Implementation und die Ergebnisse.

 Dies ist als Miniaturausgabe einer BA-Arbeit bzw. einer Abschlussarbeitanzusehen und sollte den einschlägigen Standards genügen.

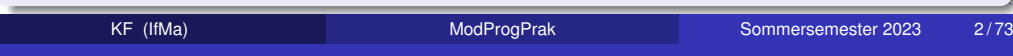

### Phasen

## **Abschluss**

#### Recherche

Es empfiehlt sich zu jedem Thema zunächst einen Überblick über Literaturund Online-Ressourcen zu gewinnen. Es gibt stets mehrere Herangehensweisen, bei deren Wahl der Betreuer zu konsultieren ist. Die angebotenen Kurse zum Umgang mit Daten, Texten, Formeln undGrafiken sollen die Auswahl der richtigen Werkzeuge erleichtern.

#### Implementation

Es ist anzustreben gut strukturierte, verständliche und zwecks Nachvollziehbarkeit kommentierten Programmcode zu erzeugen. Diesermuss lauffähig sein und darüber hinaus zu gewählten Daten korrekteErgebnisse liefern.

 Typischerweise kommt man zu einem positiven Ergebnis im Dialog mit derEntwicklungsumgebung – und dem Betreuer.

Gleiches gilt für die Verarbeitung von Text, Abbildungen und Formeln (LATEX) wie für die Rechnungen mit Zahlen (Matlab®, Julia, R usw.).

#### **Vortrag**

Im Mai/Juni werden in Absprache Termine zur Vorstellung des Bearbeitungsstandes festgelegt. Typischerweise sind bis dahin noch nichtalle Projekte abgeschlossen. Der Betreuer wird entsprechend Hinweisegeben, was zu tun bleibt, um eine positive Bewertung zu erlangen.

#### Bericht

Bis Semesterende ist ein ausführlicher Bericht inklusive Reaktion auf dieeventuell konstatierten Mängel einzureichen – auch hier in Dialog und Schleife, bis ein akzeptables Ergebnis erreicht wird. Oder eben nicht. Für ein positives Endergebnis sind Präsentation und Report inklusive allerQuellen (Programmcode, Eingangsdaten, Grafiken und L<sup>AT</sup>EX-Dateien) als zip-Archiv einzureichen. Nach Test der Lauffähigkeit/Übersetzbarkeit erfolgtdann gegebenefalls der Eintrag *bestanden* in der Ergebnisliste des ZPA.

**COL**  $(5)$ 

YO A 4 E YEAR YEAR YOU

目

 $OQ$ 

イロト イ母 トイヨ トイヨ トー

### Kursangebot

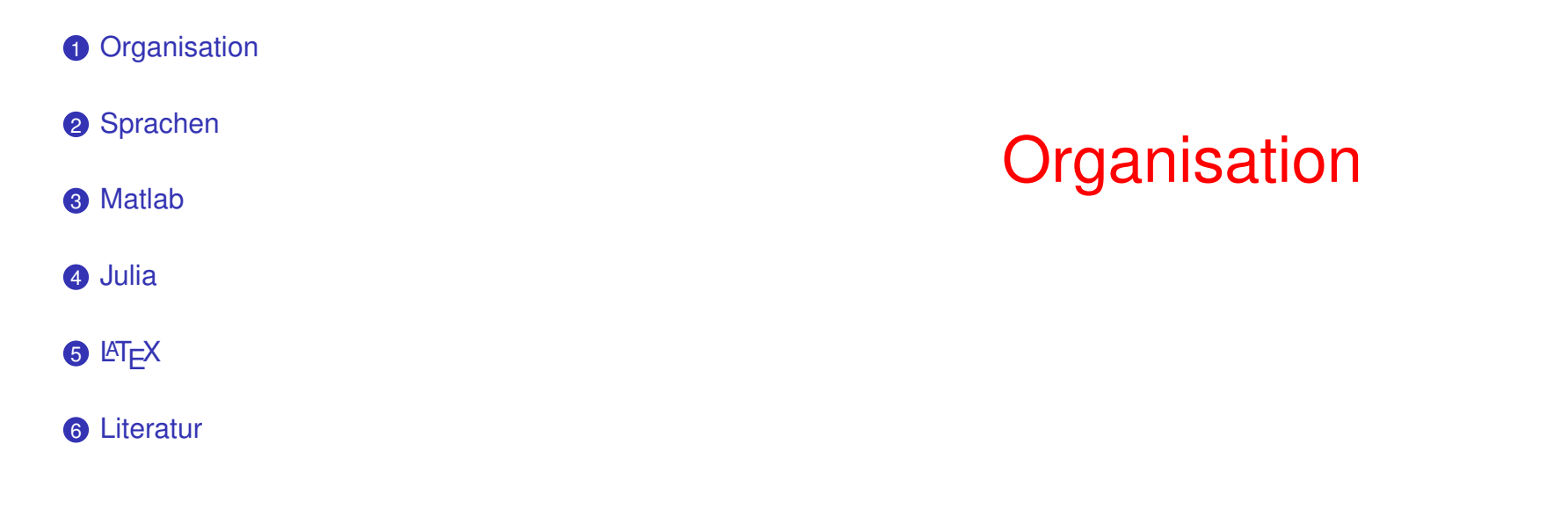

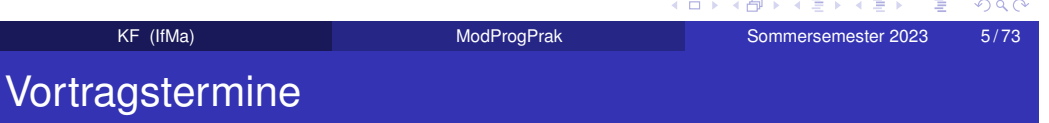

#### - K ロ ▶ 《 리 ▶ 《 코 ▶ 《 코 》 《 코 》 ◇ Q Q ①

Termine werden im Mai/Juni zugeteilt.

In der Regel werden drei Vorträge pro Veranstaltung am 28.06,05. bzw. 12.07.2023 gehalten.

ModProgPrak

## Sprachen

K ロ K K 伊 K K ミ K K E X H → C ミ → の Q Q → k **Sommersemester 2023** 9/73

#### Stimuli:

- langwierige Arbeiten
- viele Daten
- lange Rechnungen

#### Beispiele:

• Volkszählung

KF (IfMa)

ModProgPrak

- Bilder reduzieren
- Reihen auswerten
- Gleichungssysteme

#### Kriterien:

- Verfügbarkeit
- Kenntnisse
- Vorgaben
- Machbarkeit
- Bequemlichkeit
- Eleganz
- Geschwindigkeit

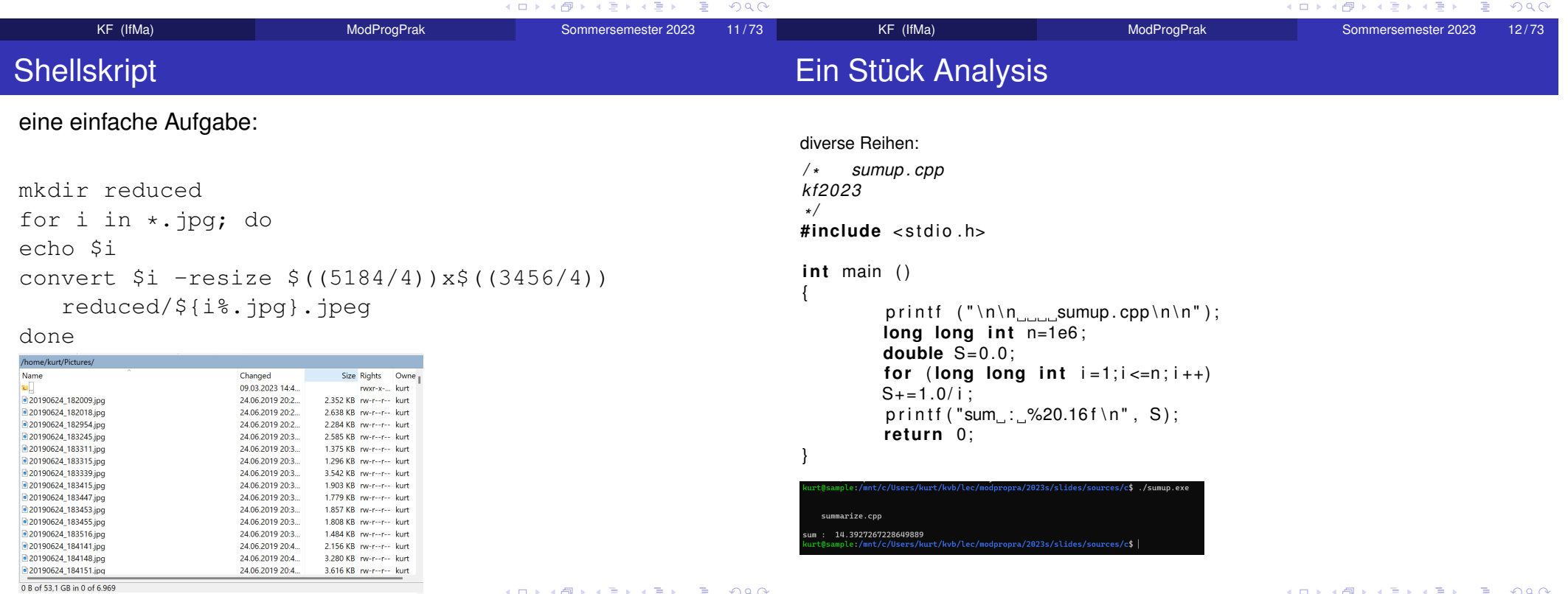

13 / 73

KF (IfMa)

Sommersemester 2023

### Das selbe in julia

#### $n=1E+9$ ; S=0; for i=1:n; S=S+1/i; end; S

geht, aber ... ist das so wirklich Matlab?!

 $s = sum(1./(1:n))$ 

 $n=1E+9$ ; S=0; for i=1:n; S=S+1/i; end; S

hier muss ein Leerzeichen rein:

 $s = sum(1$ ./ $(1:n)$ 

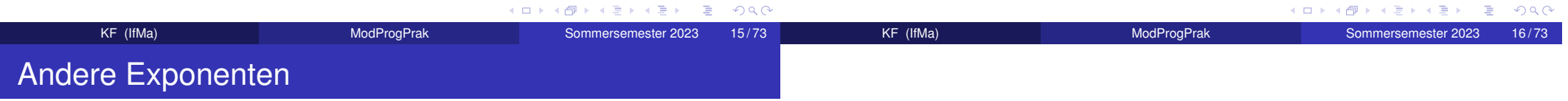

 $n=1E+3$ ; S=0; for i=1:n; S=S+1/i^2; end; S

ModProgPrak

Wer kennt das Ergebnis?

# **Matlab**

K ロ ▶ K @ ▶ K 할 ▶ K 할 ▶ .. 할 .. 9 Q Q ^ k **Sommersemester 2023** 17/73

- Variable diverser Typen
- Rechenoperationen
- Funktionen
- Graphik, Animation
- Eingabe, Ausgabe von Daten
- Schleifen, Verzweigungen
- Tools
	- Gleichungslöser
	- Optimierer
	- Differentialgleichungslöser
	- Eigenwertproblemlöser
- mystische Präambeln
- Einbinden von Headern, Bibliotheken
- Deklaration von Variablen
- Bereitstellen von Speicher
- kompilieren, linken

Matlab (und vergleichbare Entwicklungsumgebungen wie Octave,SciLab, julia) ersparen uns weitgehend die Sorge um lästigeNebensachen.

 Dafür sind sie meist deutlich langsamer – was bei großen Problemenstörend sein kann.

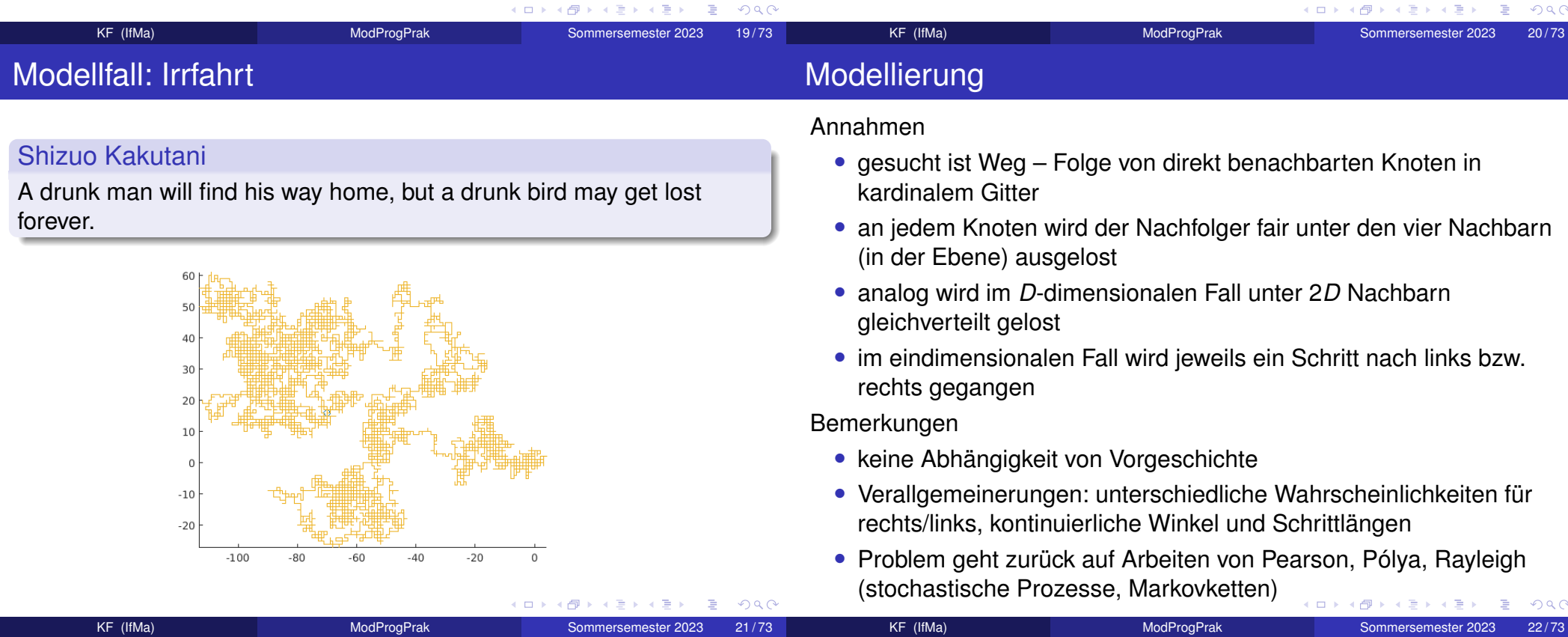

- in 1D und 2D gibt es eine fast sichere Rückkehr zumAusgangspunkt
- in höhren Dimensionen ist Rückkehr wenig wahrscheinlich
- auch erneute Treffen unabhängig Herumirrender sind in 1D und2D fast sicher, in 3D und höher nicht
- Weg wird als Matrix  $m \times 2$  repräsentiert
- erste Spalte: *<sup>x</sup>*-Koordinate, zweite: *<sup>y</sup>*-Werte
- Start (erste Zeile): [0, 0]
- Zuwächse: entweder <sup>∆</sup>*<sup>x</sup>* <sup>=</sup> <sup>±</sup>1 und <sup>∆</sup>*<sup>y</sup>* <sup>=</sup> 0, oder <sup>∆</sup>*<sup>y</sup>* <sup>=</sup> <sup>±</sup>1 und  $\Delta x = 0$
- wiederholen Schritte bis *<sup>m</sup>* erreicht, oder Rückkehr zum Ausgangspunkt erfolgt
- Visualisieren des Weges, ggfs. Animation
- Export der Ergebnisse Speichern von Bild- oder Filmdateien

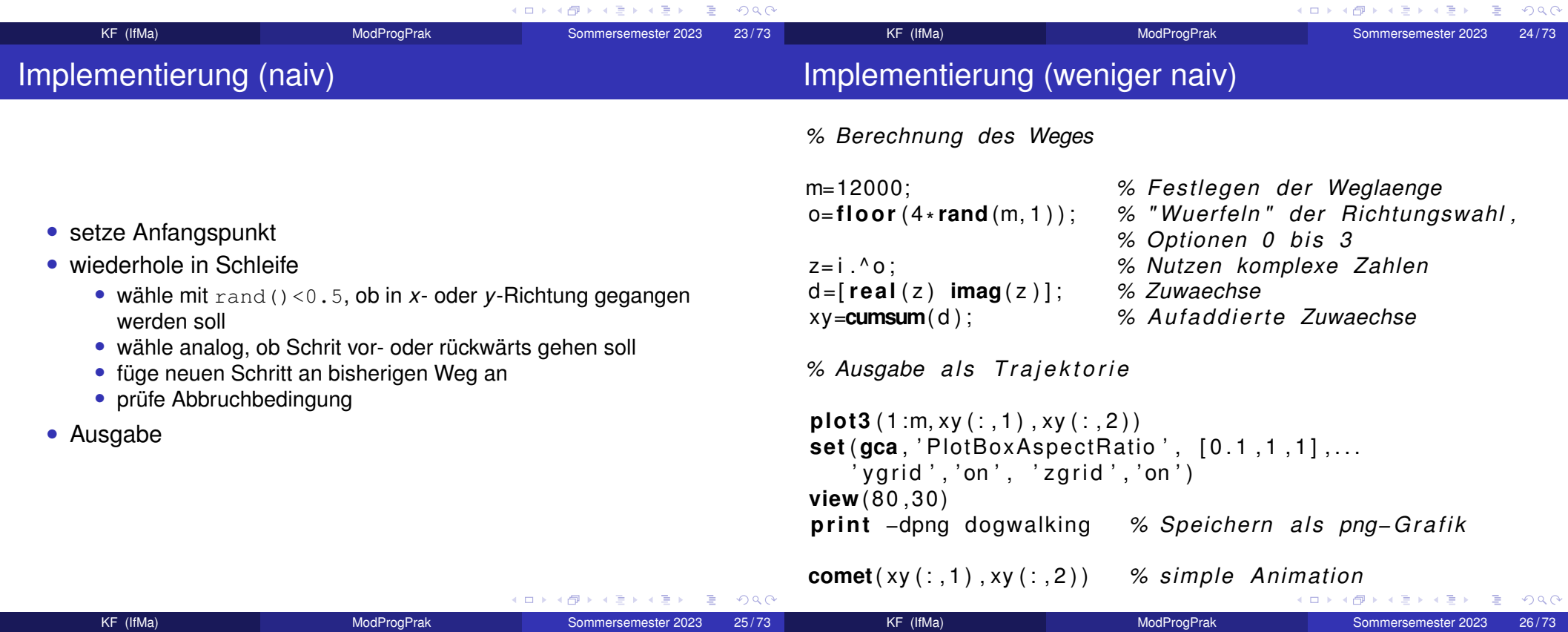

KF (IfMa)

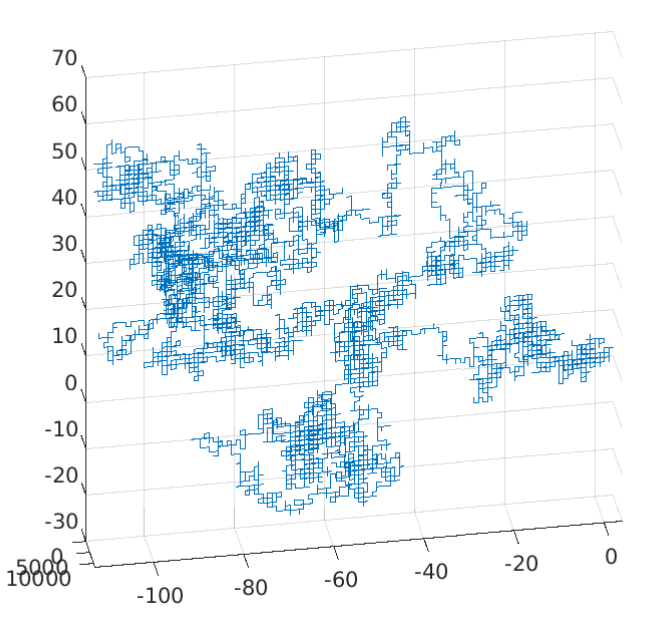

ModProgPrak

- Demo
	- Zugang
	- Vektoren und Matrizen deklarieren
	- Standardfunktionen benutzen
	- Daten sichern, lesen, plotten
	- Hilfe nutzen
	- Skripte und Funktionen
	- Lineares Gleichungssystem lösen
	- Nichtlineare Gleichung lösen
	- Differentialgleichung lösen

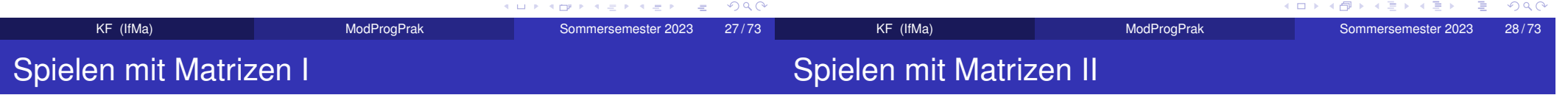

```
% vecmateig% Format abfragen
% Spielen mit Vektoren und Matrizensi ze (A)
clea r ; clc % Workspace loeschen , Konsole saeubern
                                                                   % Laenge − groessere der Dimensionenleng th (A)
x = −3.14:0.1:3.14; y=sin ( x ) ;
                                                                   % Anzahl der Zeilen ( Hoehe )% Variable kombinierensi ze (A, 1 )
z = [x \ y];
 % langer Z e i l e r v k t o rz = [x, y];
                    % das selbe% Anzahl der Spalten (Breite)
z = [x ; y];
 % zwei Zeilensi ze (A, 2 )
% Matrix eingeben% Zeilenlaenge der transponierten Matrix
A=[1 2 3; 4 5 6; 7 8 9; 10 11 12]si ze (A' , 2 )
% als Vektor umordnenleng th (A ' )
a=A ( : )
                                          K ロ ▶ K @ ▶ K 할 ▶ K 할 ▶ .. 할 .. 9 Q Q*
                                                                                                             イロメイタメイミメイミメーミ めんぴ
```
Sommersemester 2023

29 / 73

KF (IfMa)

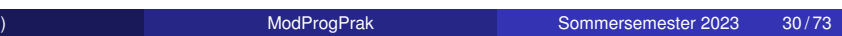

### Spielen mit Matrizen III

### **Plotten**

*% l e t z t e ( v i e r t e ) Z e i l e loeschen* $A(4,:)=$  []; **si ze** (A) *% Eigenwertproblem loesen*lam=**eig** (A) *% EV und Diagonalmatrix mit EW auf Diagonale*[ V,Lam]= **eig** (A ( 1 : 3 , : ) ) *% l e t z t e s Element*A( **end**) *% v o r l e t z t e s Element aus d r i t t l e t z t e r Ze i l e*A(**end**−2 ,**end**−1)*% p l o t t i n g % Sinus malen auf [ −\ p i +\ p i ]***clea r** ; **clc***% G i t t e r im D e f i n i t i o n s b e r e i c h*% etwas grob) *% x = −3.14:0.1:3.14;* % etwas besser x=**linspace** ( −**pi** , **pi** , 6 3 ) ; *% etwas besser* y=**sin** ( x ) ; *% Funktionsauswertung punktweise* **plo t** ( x , y ) *% Punkte verbinden , Standardfarbe blau*% immer nur ein Zeile ausfuehren: markieren und CTRL+F9 **plo t** ( x , y , ' r ' , ' l i n e w i d t h ' ,5) *% r o t und dick* **plo t** ( x , y , ' g\*' , ' l i n e w i d t h ' ,1) *% gruene Sternchen***plo t** ( x , y , ' k+ ' , ' l i n e w i d t h ' ,1) *% schwarze +Zeichen*

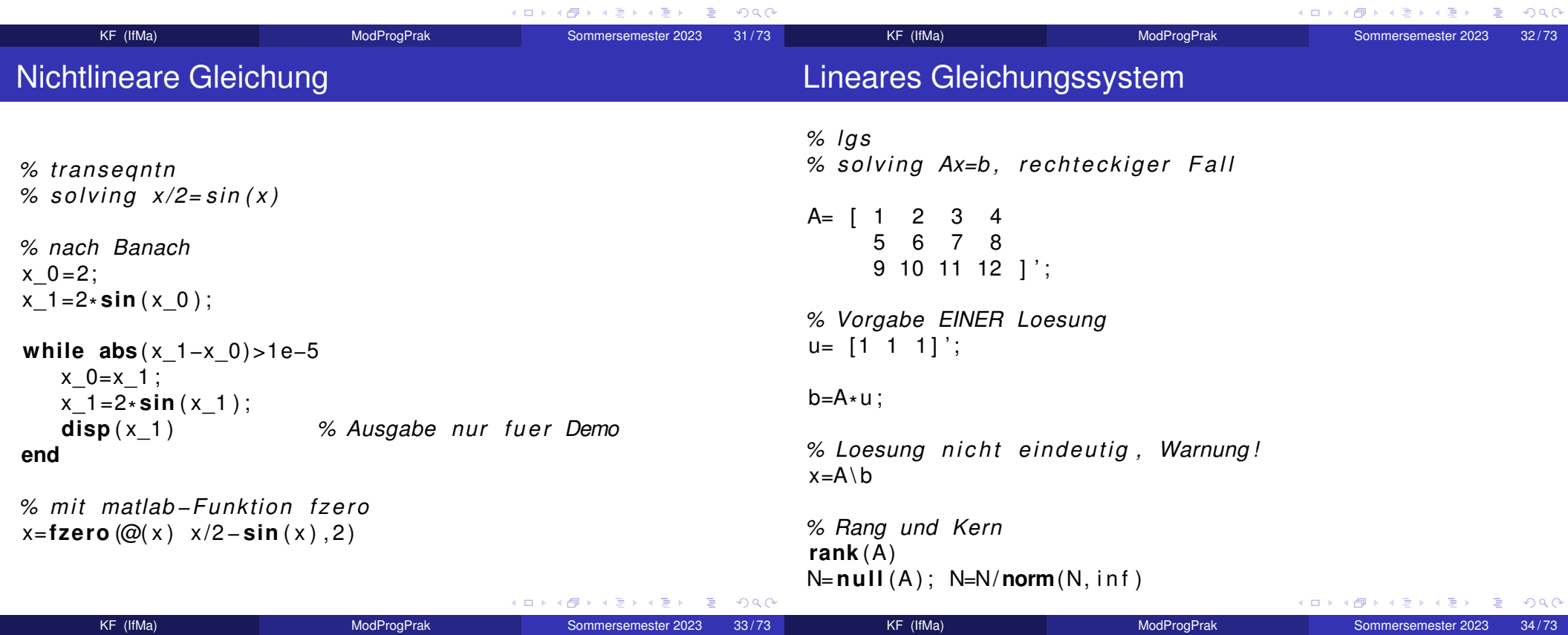

## Differentialgleichung

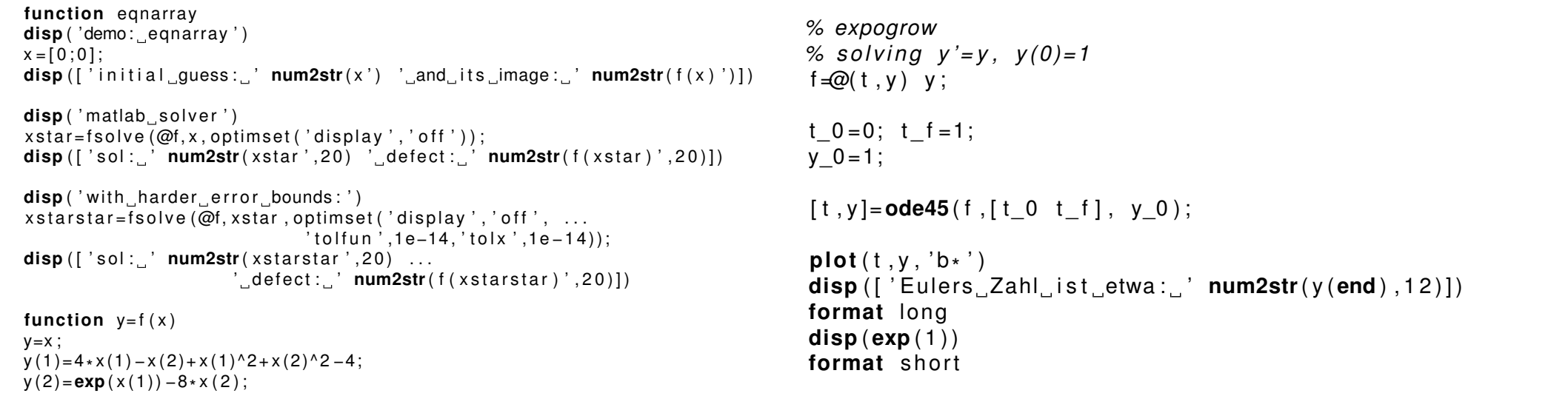

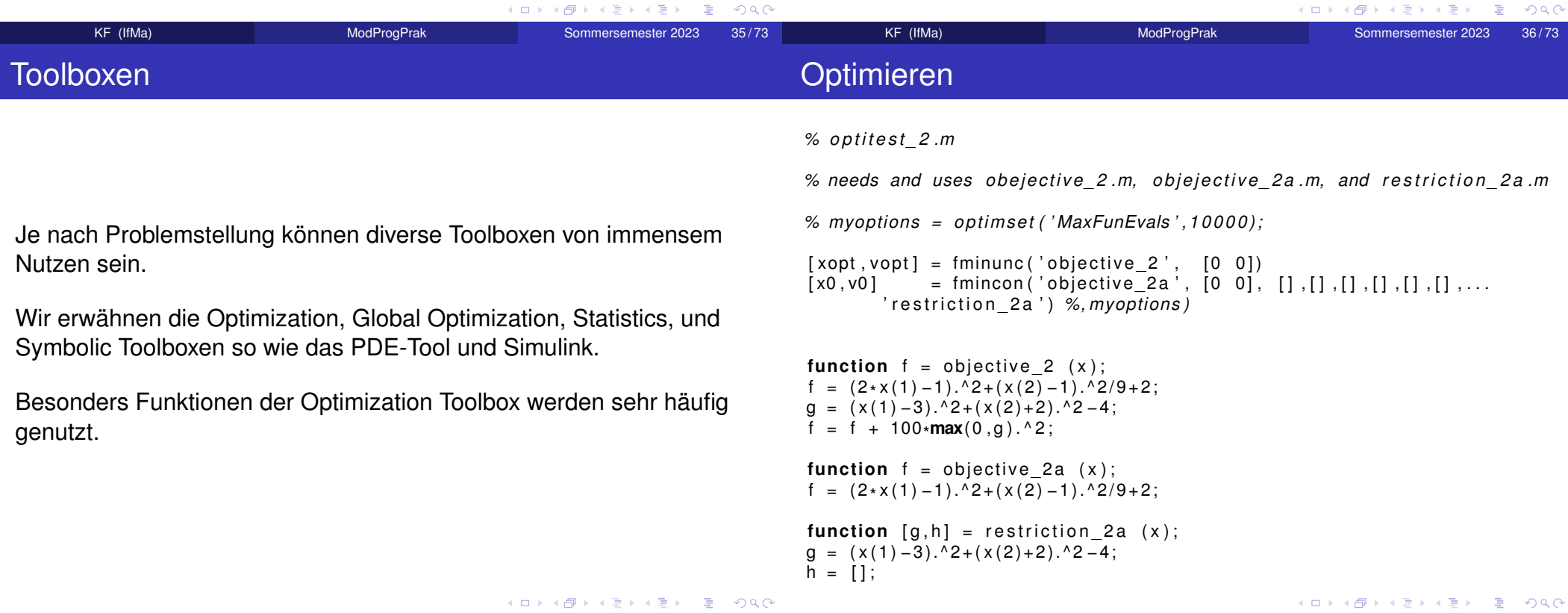

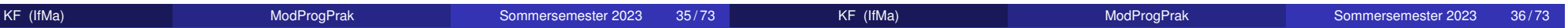

### **Curvefitting**

*% muir1980IIa − c u r v e f i t t i n g f o r data from h i s t o r i c paper*f =@( x , t ) x ( 1 )\***exp**( −x ( 2 )\*t )+ x ( 3 )\***exp**( −x ( 4 )\*t ) ;data =  $[ 5 1.033$ 10 0.830 15 0.800 20 0.680 30 0.555 60 0.255 91 0.235 120 0.220 240 0.143 413 0.095 ] ; $t = data(:, 1);$   $y = data(:, 2);$ A=2.0; alpha =0.07; B=0.5; **beta** =0.004; Julia

x0 =[A, alpha , B, **beta** ] ;

optimset ('maxfuneval', 1e4); x=lsqcurvefit(f,x0,t,y,[],[],optimset('maxfuneval',1e4))

t t =**linspace** ( t ( 1 ) , t ( **end**) , 1 0 1 ) ; **plo t** ( t , y , ' r + ' , t , f ( x0 , t ) , ' b ' , t t , f ( x , t t ) , ' g ' )

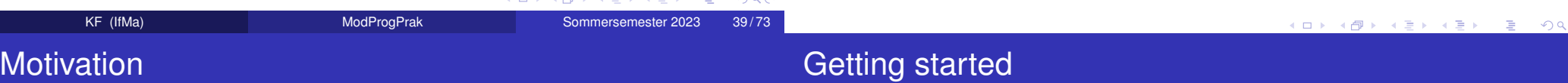

 $\sqrt{2}$ 

- frei
- offen
- leicht
- schnell
- dynamisch

• windows, linux, macOS download installer/archive from julialang.org **unter ubuntu:** sudo apt-get julia <mark>gibt UraltVersion!</mark> aktuelle stabile Version: 1.9.0 (Mai 2023)

• packages

 Pkg.add(name), using name Beispiel: add Plots; using Plots; plot(sin,-pi,pi)inzwischen wird nach using Plots;automatisch Installation angeboten – sofern nötig

K ロ X K @ X K 할 X K 할 X \_ 할 X 9 Q Q ^ K ロ X K 個 X K ミ X K ミ X ミ X Y Q Q Q ModProgPrak Sommersemester 2023 41 / 73 KF (IfMa)ModProgPrak

- REPL-Modus (inklusive help und pkg)
- **Skripte mit** include

 $KF$  (IfMa)

• GUI dank VisualStudioCode, vorher: atom (hackable editor)

ModProgPrak

• Notebooks unter Jupyter mit IJulia

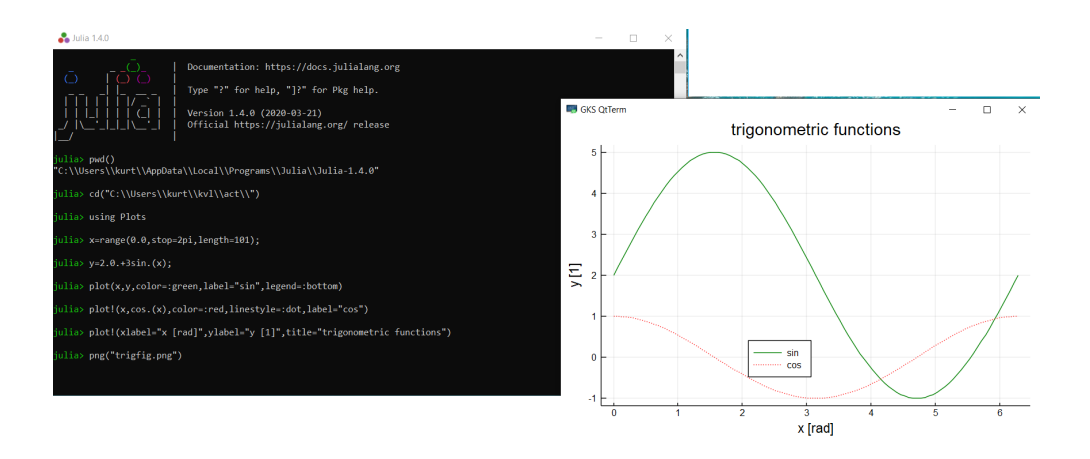

ModProgPrak

Sommersemester 2023

46 / 73

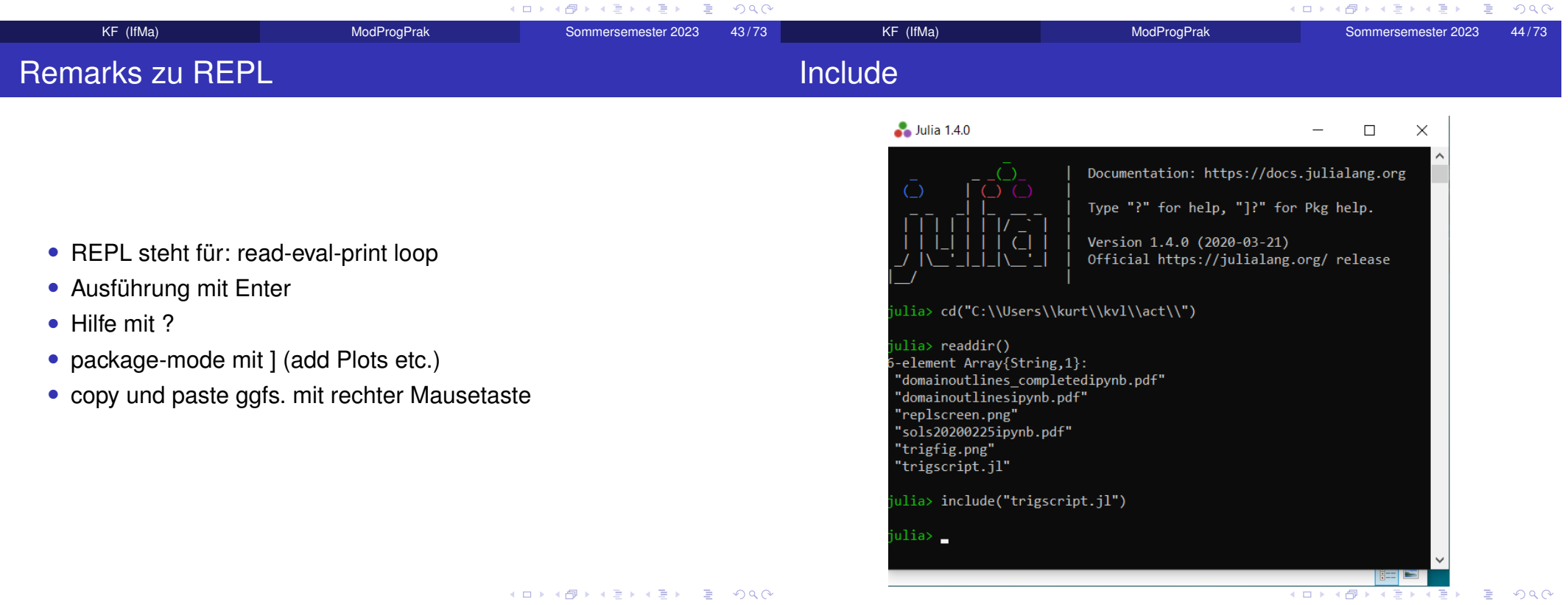

45 / 73

KF (IfMa)

Sommersemester 2023

### Julia – Example

• im REPL Skripte mit include ausführen

- Ausgaben, u.a. Plots, werden nur auf Wunsch gezeigt
- Verzeichnis wird nicht automatisch gewechselt

using Plots

```
x = range(0.0, stop = 2pi, length = 101);y = 2.0.+3 \sin .(x);
```

```
plot(x, y, color =:green, label = "sin", legend =:bottom)plot!(x, cos. (x), color =: red, line style =: dot, label = "cos")
```

```
plt = plot!(xlabel="x [rad]", ylabel="y [1]",
title = "trigonometric functions")
```

```
png ("trigfig.png")
display (plt)
```
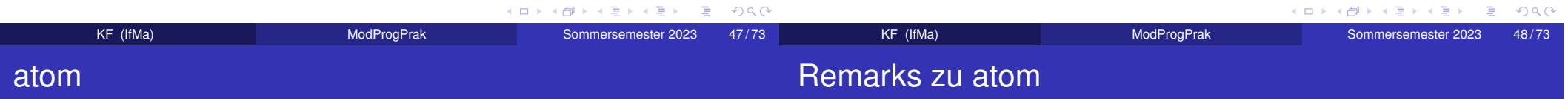

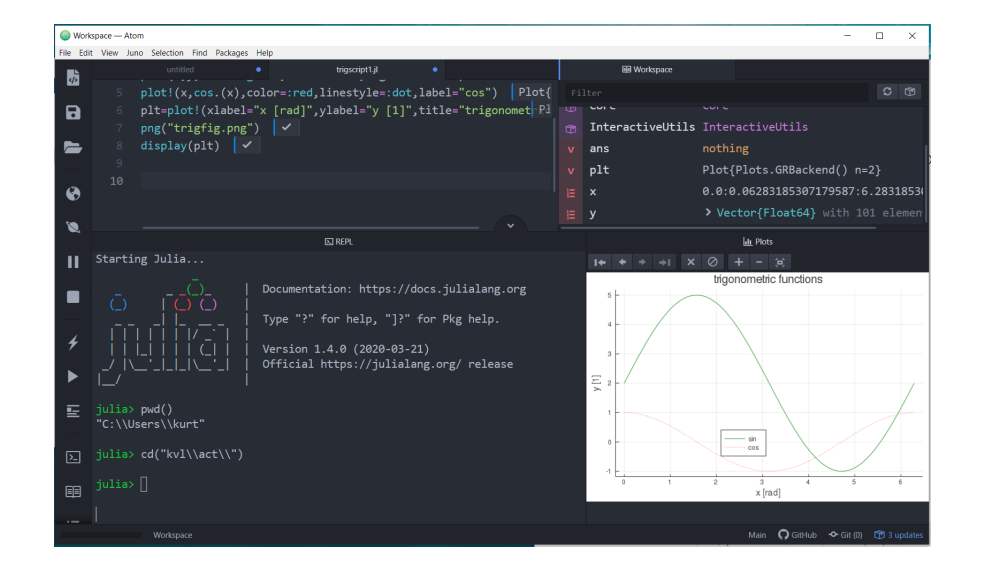

- unter atom wird Ausführung von Skript blockweise (Shift+Enter) oder gesamt (Crtl+Shift+Enter)
- Ausgaben ggfs. hinter jedem Block
- Plots docked in speziellem Unterfenster, zum durchblättern
- Workspace einsehbar
- es gibt keinen clear-Befehl

K ロ X K 個 X K ミ X K ミ X ミ X Y Q Q Q (ロ) (個) (目) (毛) (目)  $QQ$ KF (IfMa) ModProgPrak Sommersemester 2023 49 / 73 KF (IfMa)**ModProgPrak**  Sommersemester 202350 / 73

### Remarks zu Visual Studio Code

### VSC-Screenschot

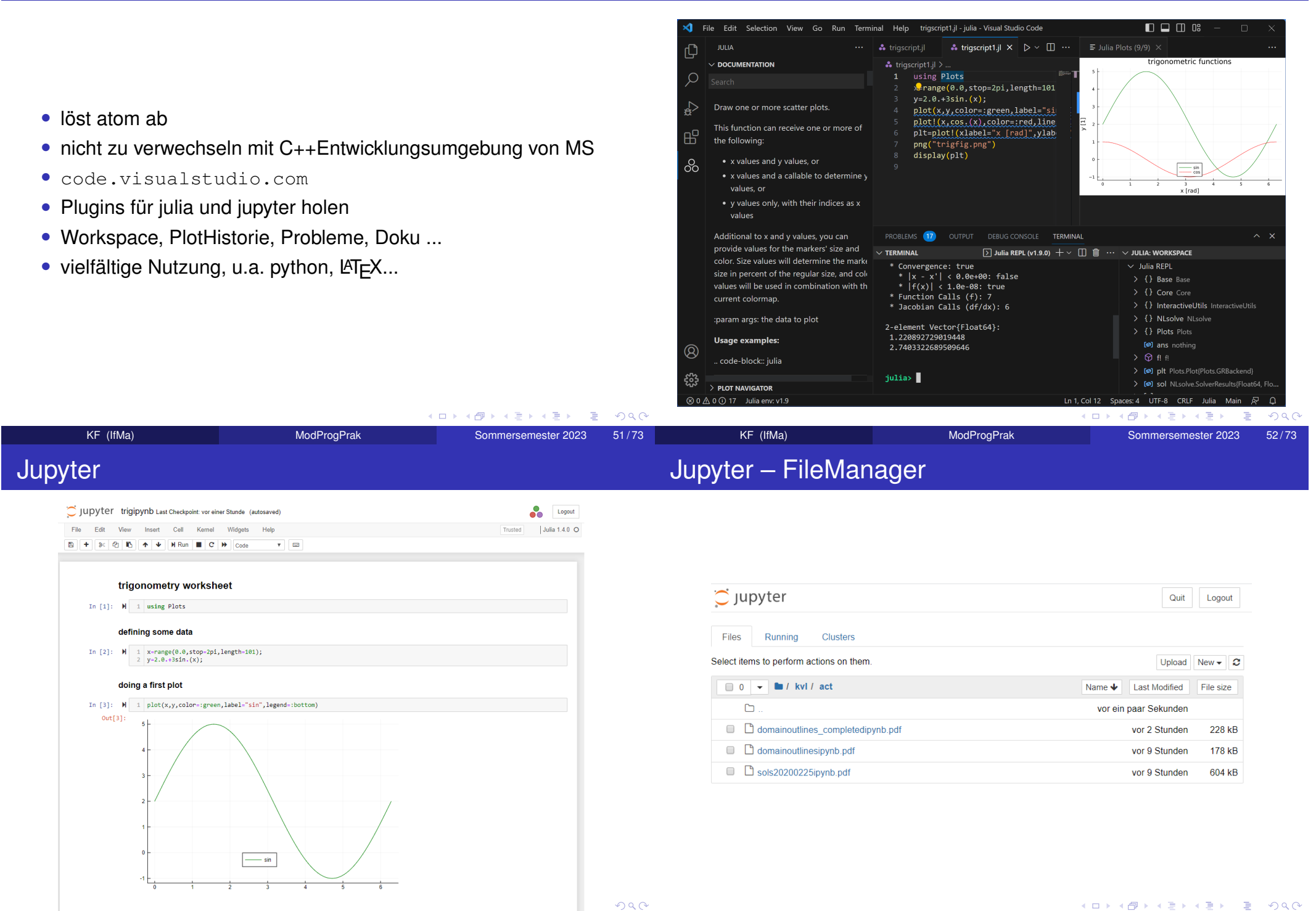

54 / 73

Sommersemester 202353 / 73

### Remarks zu IJulia

### Jupyter in VSC

![](_page_13_Picture_229.jpeg)

### • Klammern

 $x=[1;2;3]$ ,  $x[2]+=7$ 

• Ranges sind keine Vektoren

 $y=1:3; y[3]$  $y[3]=9$ 

- Vektoren sind keine Matrizen
- Operatoren müssen broadcasted werdenx.+y
- Pakete müssen geladen werdeneigvals([1 2; 3 4]) erst nach: using LinearAlgebra
- Funktionen sehr user-friendly defined

f(*x*)=sqrt(*x*)-2*x*3

• Plots

(2d, contour, 3d, Animation)

- Nichtlineare Gleichungen lösen(Gleichgewichtszustand)
- LGS Lösen(zum Beispiel Kräftegleichgewicht)
- Minimum finden (stationäre Lösung)
- ODE lösen(Oszillator)
- Bewegungsgleichungen aufstellen(symbolisches Rechnen, Formelmanipulation)

**ModProgPrak** 

![](_page_13_Picture_230.jpeg)

**KID X d → K ミ X × ミ × ミ → の Q ⊙** 

### Alternativen bei ODEs

many packages – As you like it

- Plots Pkg.add(Plots)using Plots
- PyPlot best for Python fans
- Gastonbased on Gnuplot
- Winstonlooks pretty poor
- GR

ist der Standard bei Plots

Bemerkung: Man kann Frontend wie Backend wechseln, also etwaPlots so nutzen, als hätte man PyPlot geladen.

- DifferentialEquationsMaß der Dinge
- ODEwishlist, still growing project
- OrdinaryDifferentialEqs
- Sundials

 wraps libraries od Lawrence Livermore National LaboratorySUite of Nonlinear and DIfferential/Algebraic equation Solvers

![](_page_14_Picture_215.jpeg)

![](_page_14_Picture_216.jpeg)

![](_page_14_Picture_217.jpeg)

### Moderne Variante – System (Pendel)

### Unterschiede zu Matlab

```
function f!(yp,y,p,t)g=p [1]; l=p [2];yp[1] = y[2];yp[2]=-g∗sin(y[1])/l;
   return;
end ;
```

```
y0 = [0.0, 6.26]; tspan = (0.0, 12.0); p = (9.81, 1.0);
pendprob=ODEProblem ( f ! , y0 , tspan , p )
```

```
pendsol=solve ( pendprob, r e l t o l = 1.0e−4)
```

```
p l o t ( t ->pendsol ( t ) [1], 0, 12, l a b e l = "Winkel",
x \mid ab \mid e' \mid Z \mid et \mid t'p l o t ! ( t ->pendsol ( t ) [2] , 0 , 1 2 , l a b e l = "Spin " ,
y label = "Winkel und Spin")
p l o t ( t –>pendsol ( t ) [1] , t –>pendsol ( t ) [2] ,0 ,12 , leg=false ,
title = "Phasenportrait", xlabel = "Winkel", ylabel = "Spin")
```
Bemerkung: Hauptaufwand ist Aufstellen der rechten Seite, zwecks Lösung reicht ein knappes

 $\tt{solve},$  der meiste Text dient der grafischen Darstellung der Lösung.

- packages müssen deklariert werden, zuvor einmalig installiert Grafik, ODE-solver, Optimierung, Statistik . . .
- Kommentare mit #
- Matrixelemente mit x[i] statt *<sup>x</sup>*(*i*)
- Deklaration von Variablen-Typen
- Arrays zuweisen mit  $x=$ copy(y); sonst zeigen x und y auf das selbe Object
- Befehl *meshgrid* fehlt (anfangs)
- *sparse* ist anders umgesetzt

![](_page_15_Picture_178.jpeg)